# 設定方法·解約方法(Android)

一般のアプリで保護対策を解説にする

Soryuaww cEttchnLittA、RE

II.

**MICZ** 

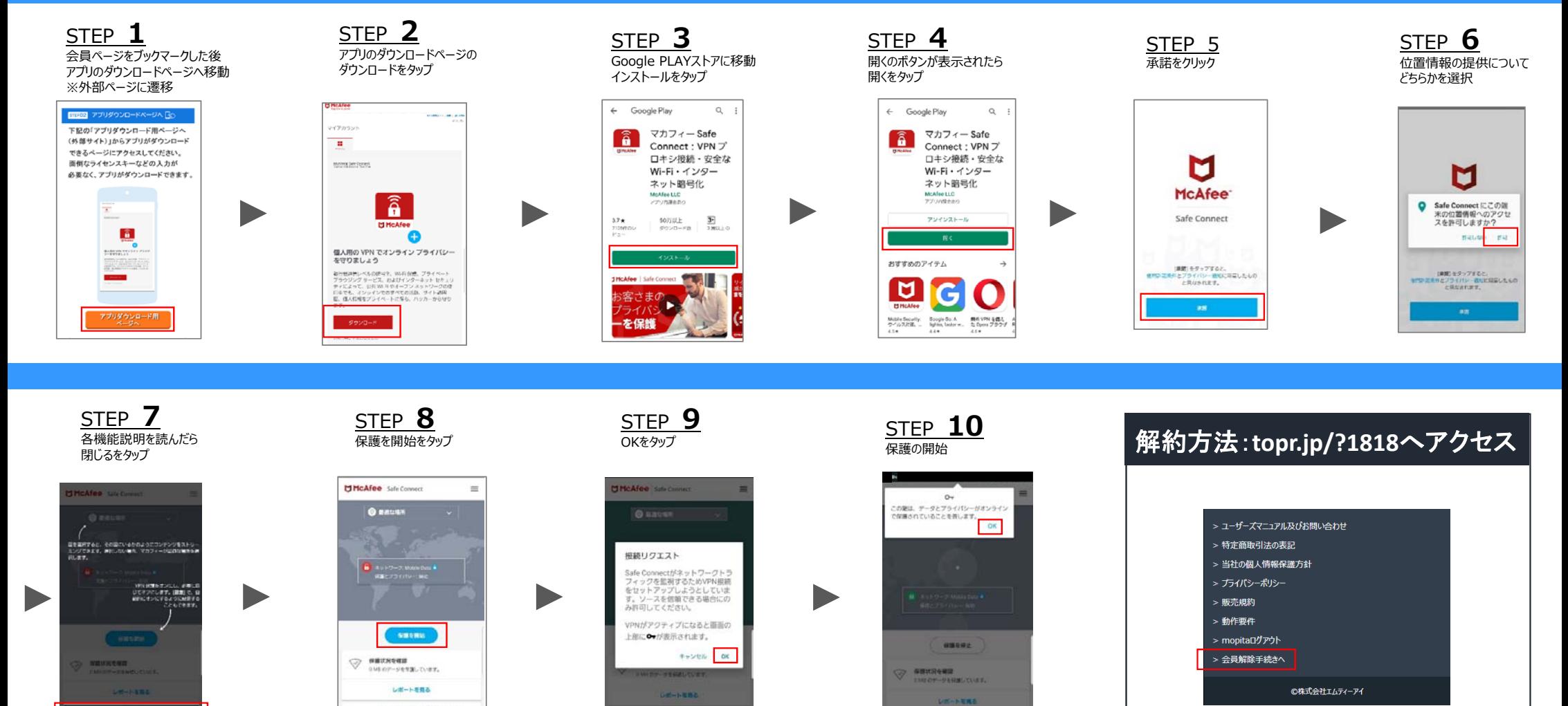

部のアプリで保護可能を開始にする

「ボロアプリで保険だ場を加設にする

サイト下部より「会員解除」をタップ

Copyright © 2019 McAfee, LLC

## 主な機能(Android)

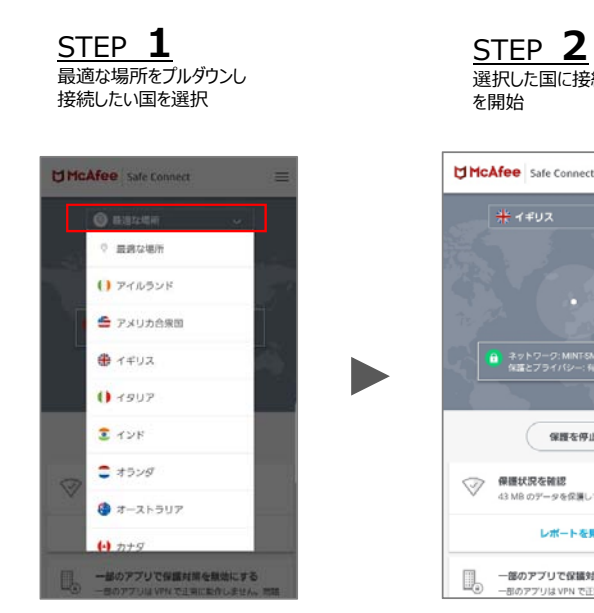

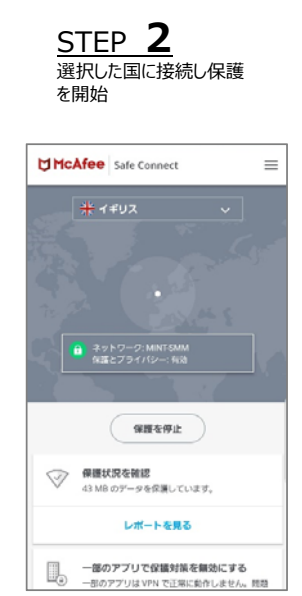

世界各地にある仮想サーバーに接 続することで、どこからでもお気に入 りのコンテンツに アクセスできます。

### 仮想サーバー接続国の選択方法 インスコントランス 利用しなくなった端末の解約方法

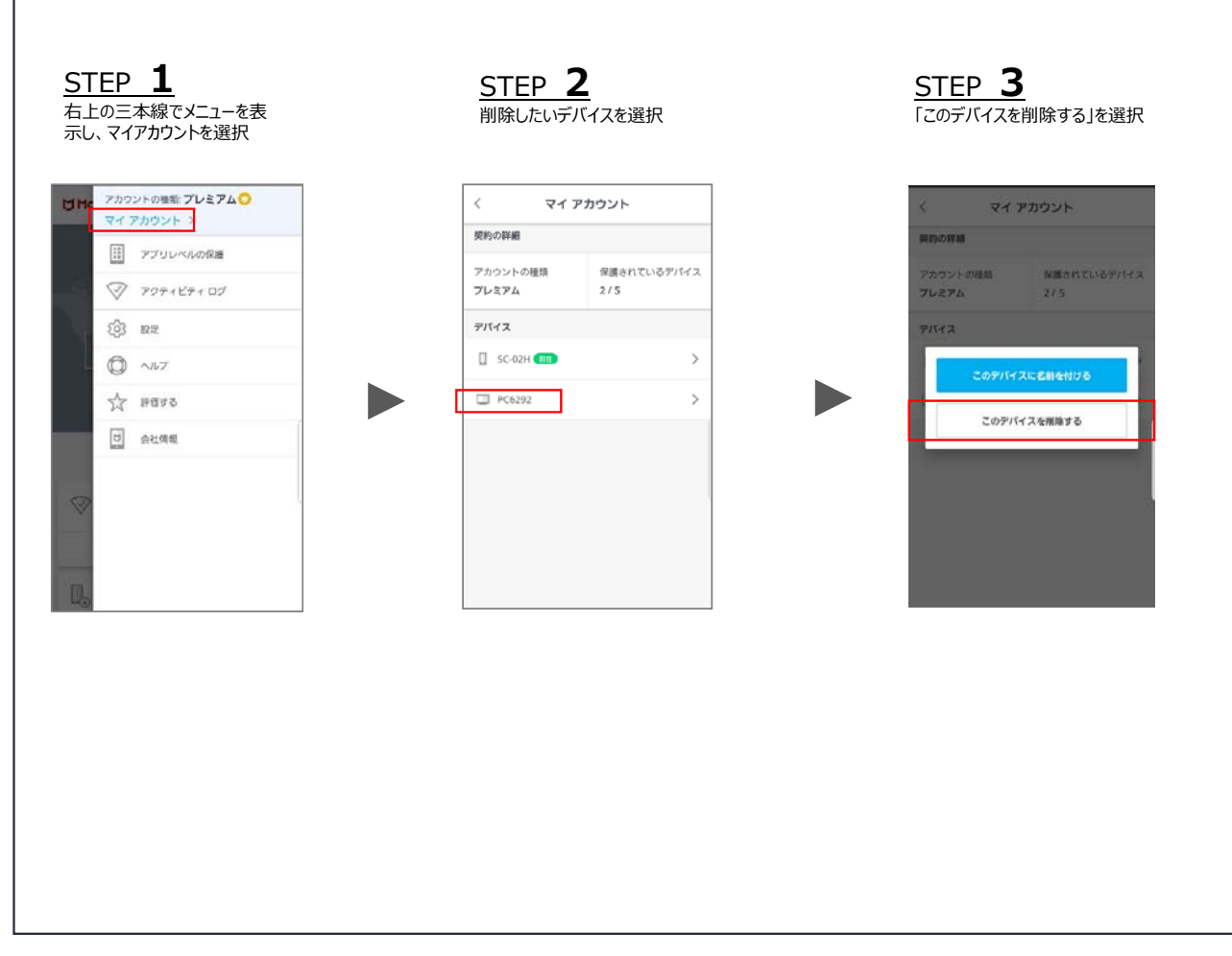

Copyright © 2019 McAfee, LLC

### メイン画面フッター部分の機能(Andorid )

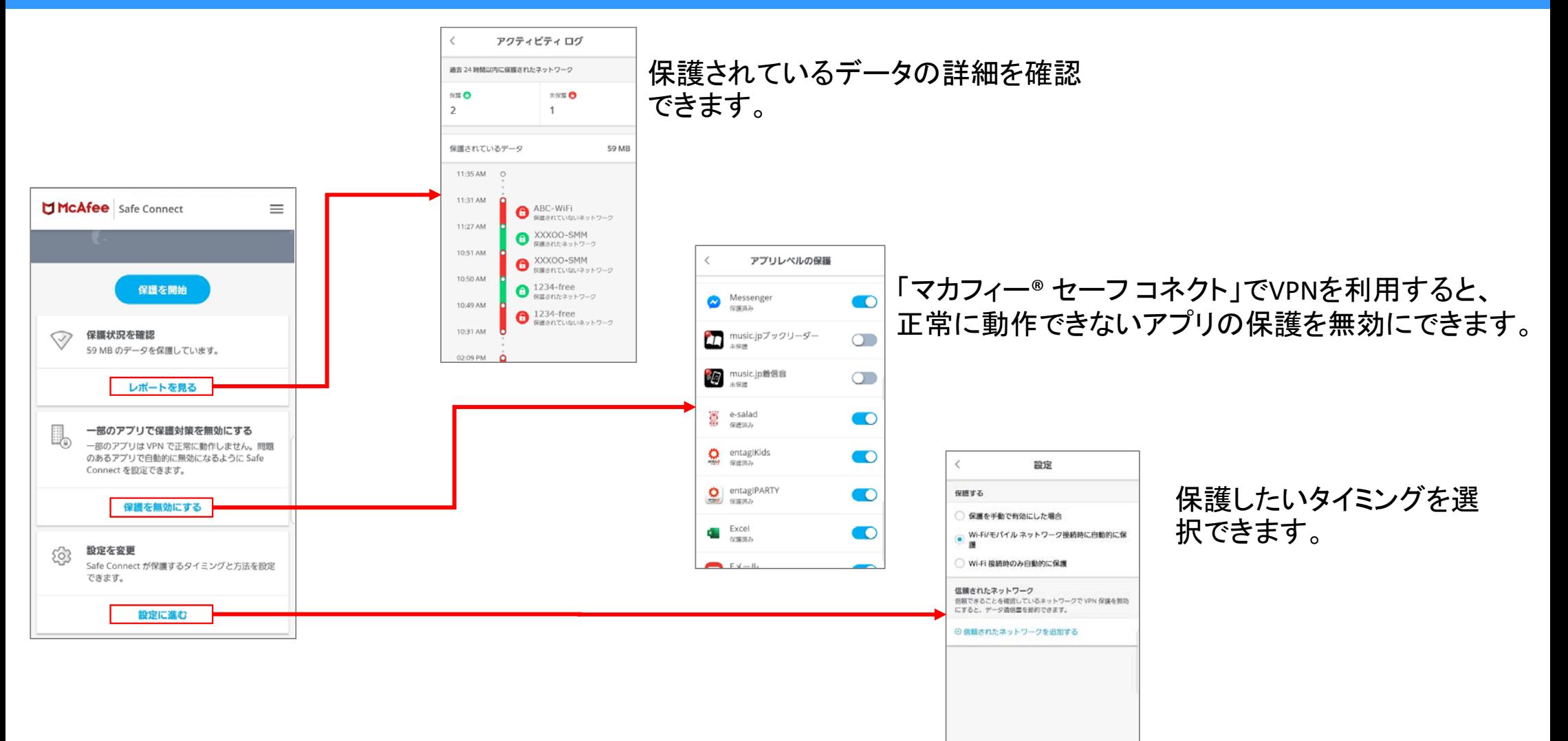